# Query van Internet Group Management Protocol (IGMP) / Multicast Listener Discovery (MLD) IPmulticast groep op 200/300 Series beheerde **Switches**

### Doel

Internet Group Management Protocol (IGMP) en Multicast Listener Discovery (MLD) zijn communicatieprotocollen die worden gebruikt om multicastlidmaatschap op te zetten. IGMP/MLD IP Multicast Group zoekt naar een IP-multicast groep met IGMP/MLD en geeft de resultaten in het veld onderaan weer. In dit artikel wordt uitgelegd hoe u vragen kunt uitvoeren om IPv4- en IPv6-groepsadressen te vinden die via IGMP/MLD zijn geleerd.

#### Toepasselijke apparaten

·200/300 Series beheerde Switches.

## Configuratie van IGMP/MLD IP-multicast groep

Stap 1. Meld u aan bij het hulpprogramma voor webconfiguratie en kies Multicast > IGMP/MLD IP Multicast Group. De pagina IGMP/MLD IP-multicast groep wordt geopend:

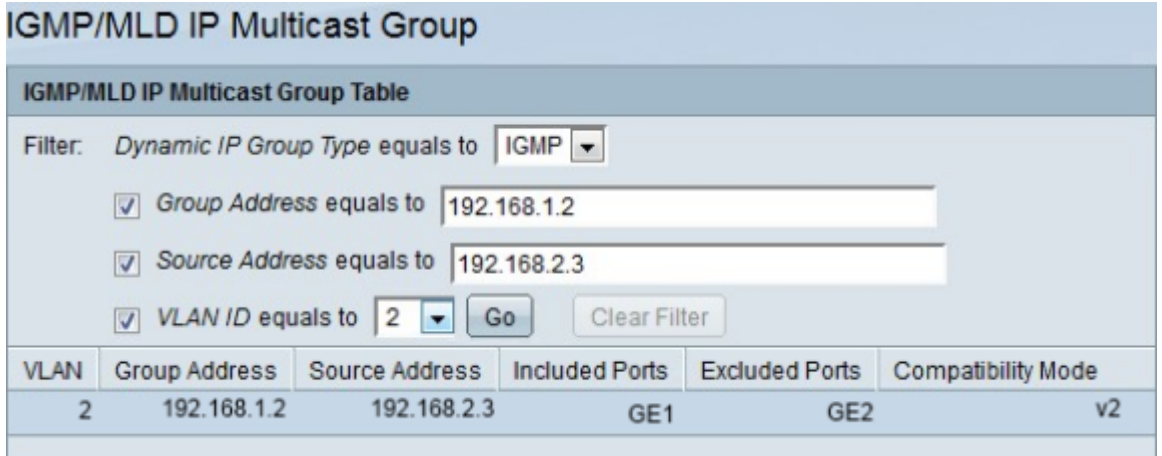

Stap 2. Kies in de vervolgkeuzelijst Filter IGMP of MLD Dynamic IP Group Type:

·IGMP — Communicatieprotocol dat wordt gebruikt om multicast groepslidmaatschap met IP-adresversie 4 vast te stellen.

·MLD — Communicatieprotocol dat wordt gebruikt om multicast groepslidmaatschap vast te stellen met IP-adresversie 6.

Stap 3. Schakel het groepsadres in door het aankruisvakje Groepsadres in te schakelen om zoeken naar Multicastgroepen op MAC-adres of op IP-adres in te schakelen.

Stap 4. Voer in het veld Groepsadres het MAC- of IP-adres in van de multicastgroep die u wilt scannen.

Stap 5. Controleer het bronadres gelijk aan aanvinkvakje, om zoeken naar multicastgroepen op afzenderadres in te schakelen.

Stap 6. Voer in het veld Bronadres gelijk aan het IP-adres in van de Multicast-groepsender die u wilt scannen.

Stap 7. Controleer VLAN-id = om vakje in te schakelen om zoeken naar multicastgroepen op VLAN-id in te schakelen.

Stap 8. Van de VLAN-id staat gelijk aan de vervolgkeuzelijst. Kies de VLAN-id van de multicast groep die u wilt scannen.

Stap 9. Klik op Ga om uw zoekopdracht toe te passen. De volgende resultaten worden weergegeven:

·VLAN — de VLAN-id van de multicast groep die is gevonden.

·Groepsadres: het MAC- of IP-adres van de multicast-groep dat is gevonden.

·Bronadres — Het afzenderadres voor alle gespecificeerde groepshavens dat is gevonden.

·Inclusief poorten — De lijst met bestemmingspoorten voor de Multicaststroom die zijn gevonden.

·Uitgesloten poorten — De lijst met poorten die niet in de Multicastgroep zijn opgenomen en die zijn gevonden.

·Compatibiliteitsmodus — De oudste IGMP/MLD-versie van registratie van de hosts die de switch ontvangt op het IP-groepsadres.

Stap 10. (Optioneel) Klik op Filter wissen om de query te wissen en een nieuwe query te starten.

#### Over deze vertaling

Cisco heeft dit document vertaald via een combinatie van machine- en menselijke technologie om onze gebruikers wereldwijd ondersteuningscontent te bieden in hun eigen taal. Houd er rekening mee dat zelfs de beste machinevertaling niet net zo nauwkeurig is als die van een professionele vertaler. Cisco Systems, Inc. is niet aansprakelijk voor de nauwkeurigheid van deze vertalingen en raadt aan altijd het oorspronkelijke Engelstalige document (link) te raadplegen.